# 數位融入小一生活課的教學實務分享

宜蘭縣國教輔導團生活課程輔導小組-宜蘭國小陳惠美、光復國小何佩珊、光復國小強怡芬 第一回-讓低年級學生使用載具也上手

低年級學生識字量不足、不會打字,數位融入學習可以嗎?開始嘗試讓低年級學生進行數位融入學 習之前,有幾項前置工作,是老師們可以先行準備的。

#### 1.信心喊話:

在開始讓低年級孩子使用數位載具前,我會先告訴孩子:「這台小電腦,是要用來幫助我們學習 的。只給最認真學習、最能愛護小電腦的小孩使用喔。」通常能在課堂使用小電腦,對低年級 學生來說,有非常大的吸引力。在老師的「話術」引導下,會很願意成為能愛護、能認真使用 小電腦的學生。因為不夠認真、無法保護小電腦的話,就會失去課堂使用小電腦的機會啦。

## 2.指導學生如何「愛護」、「保護」小電腦的方法:

Chromebook 對手無縛雞之力的低年級學生們來說,也是「重物」。雖然 chromebook 都是軍規 耐摔保證,但總不希望在教室裡發生摔 chromebook 的慘況。因此,請學生雙手持拿小電腦、 不爭不搶是首要;也請學生桌上不要擺放雜物、水。避免小電腦有摔壞、泡水的危機。

### 3.載具準備與無障礙設定-語音輸入\_說得比唱得好聽:

讓學生不受限識字量不足、不會打字的困難,而無法使用載具進行數位學習,那麼記得先將載 具設定語音輸入,讓學生用說的,就能自由表達想法。Chromebook 無障礙設定-語音輸入: 登入 Chromebook 後,先點選左下「O」

再選擇「設定」

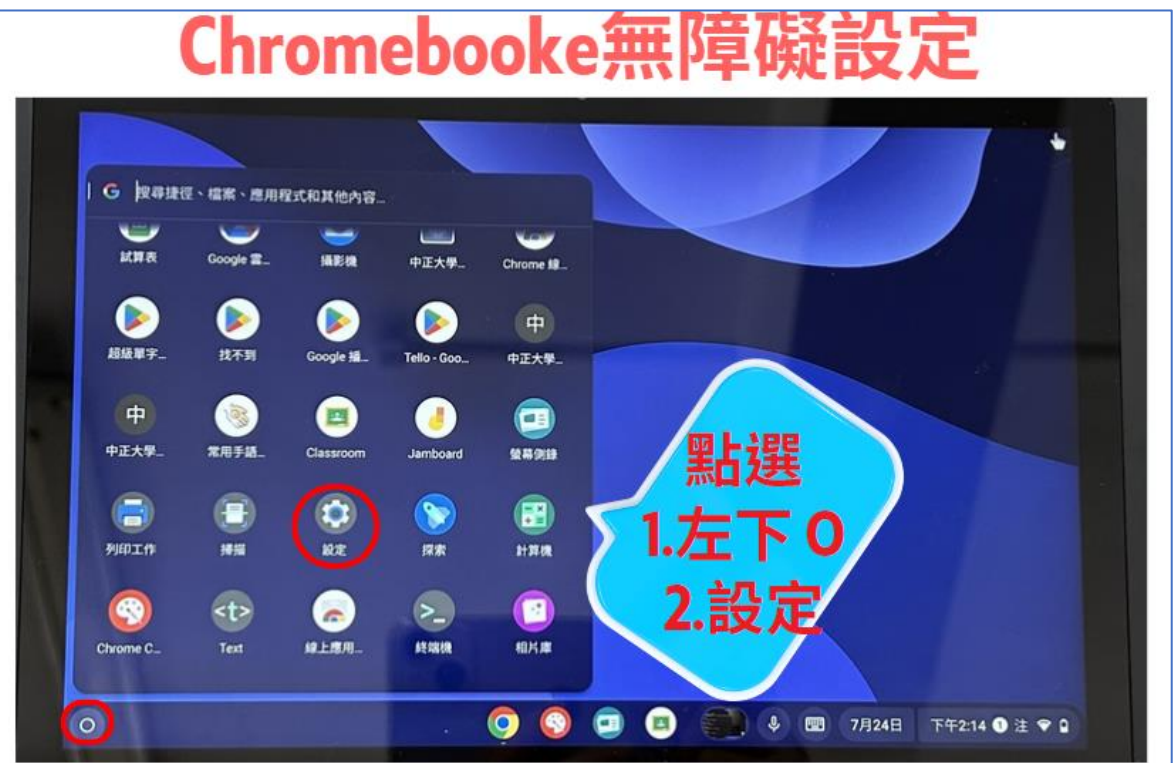

在左側「設定」的選項中,點選「無障礙設定」 再點選「鍵盤與文字輸入」

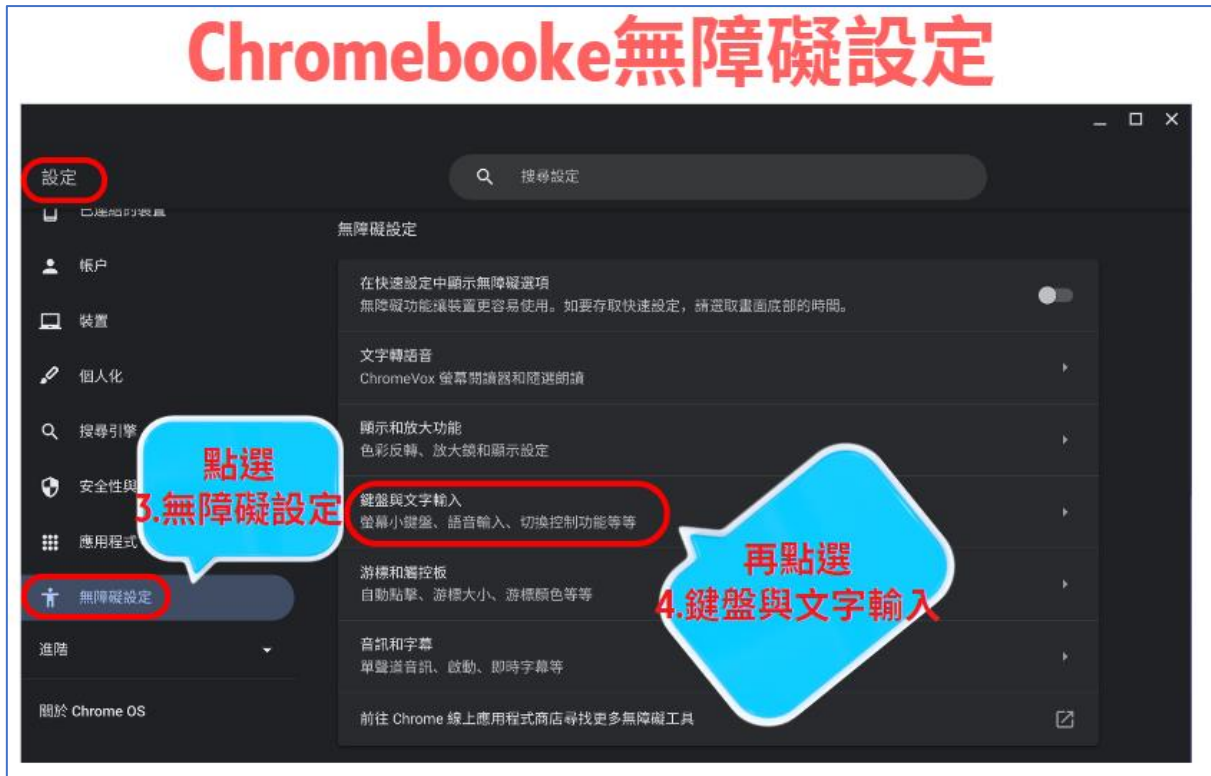

開啟「螢幕小鍵盤」、「語音輸入」,即完成設定,可隨時點選小鍵盤、麥克風輸入語音。

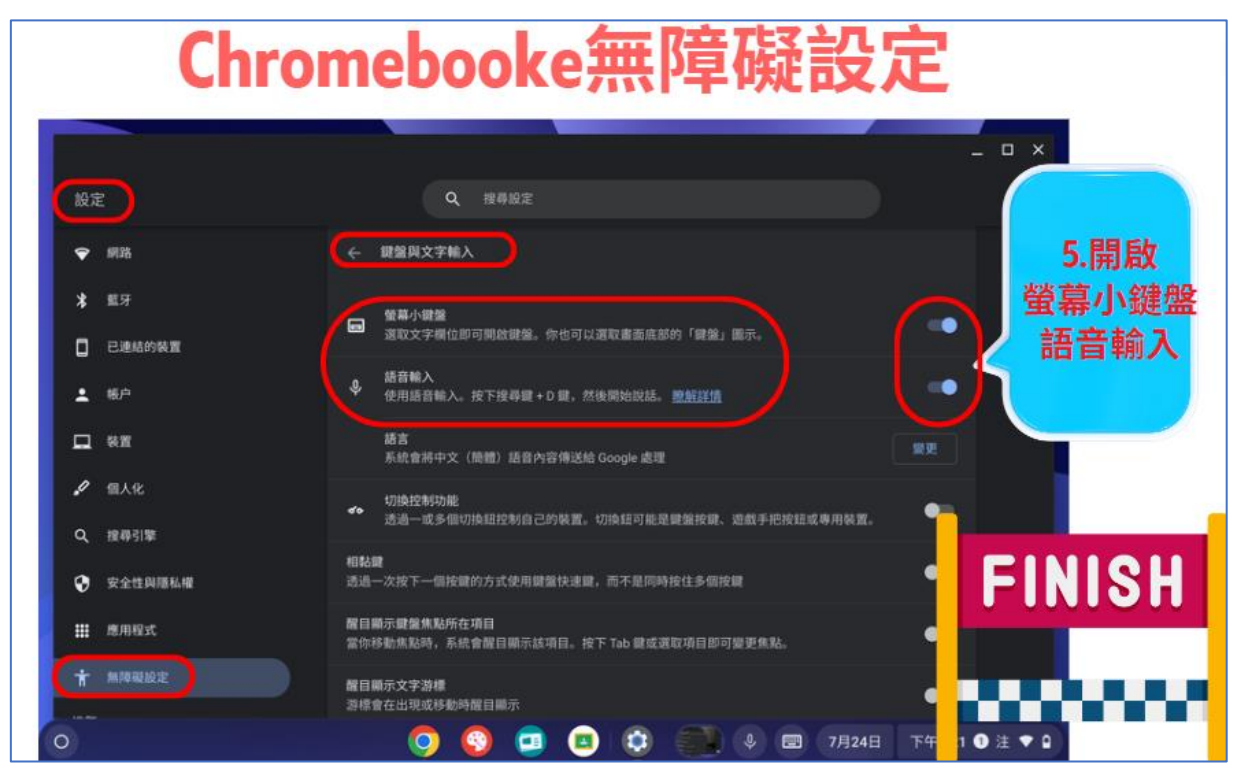

## 4.帳號設定與數位班級建立

老師們也可以考慮先建置好學生帳號及數位班級的建立,如 Google classroom、學習吧、均 一等數位班級,讓學生的數位學習歷程,有系統地保留下。《新學期~幫老師準備好晉級為數位 班級的武林秘笈》/數位學習支持平台 <https://isupport.ilc.edu.tw/8383/>

以上關於「信心喊話」、「保護小電腦方法」、「語音輸入」、「帳號設定與數位班級建立」等前置 作業完成後,即可進備帶領孩子展開精彩數位學習旅程!

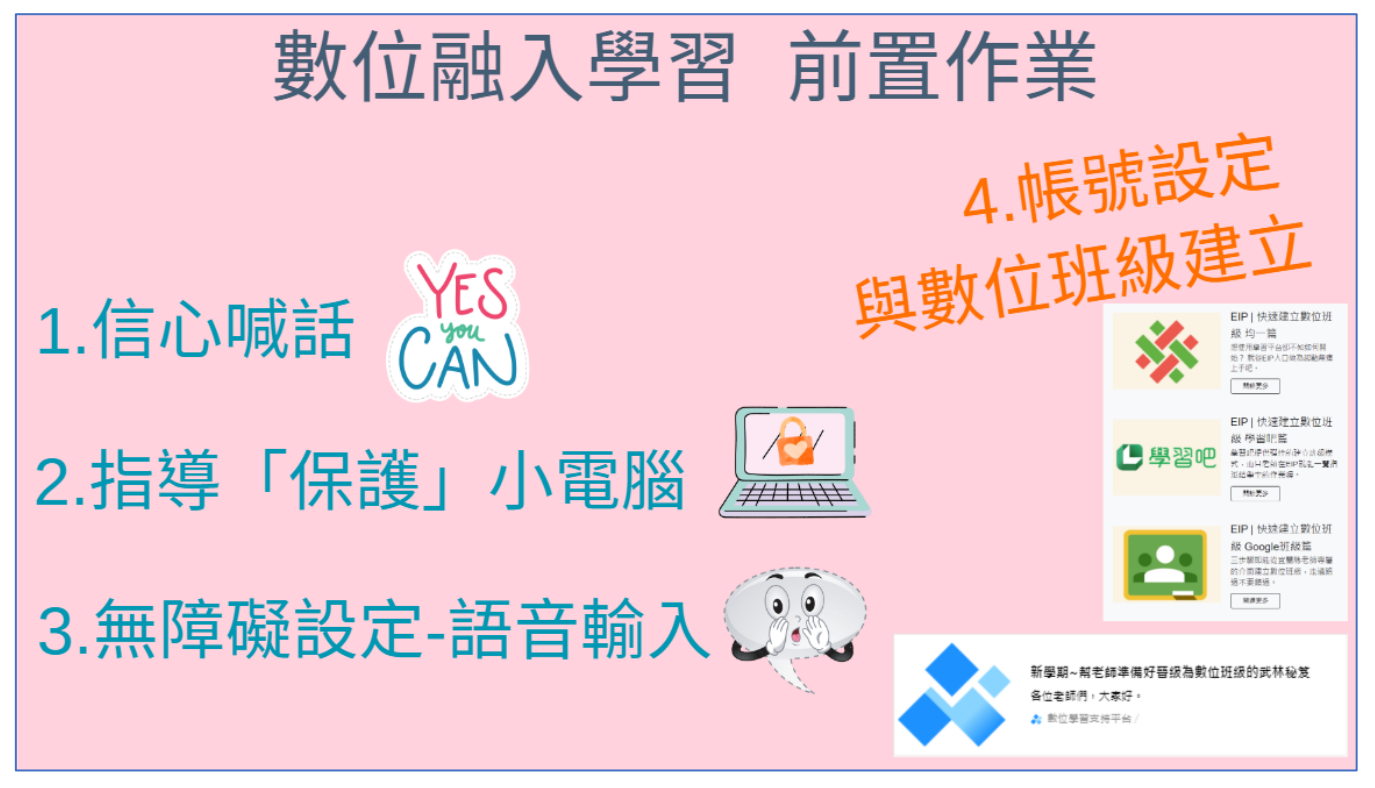